#### Description

This device lets you integrate traditional control devices (switches, pushbuttons, etc.) in advanced systems with BUS operating logic.

Therefore, it is possible to extend the use of the Lighting Management system in rooms where traditional systems are already present or in historic and prestigious rooms whereby the complete or partial remaking of the electric system would entail heavy masonry work. The old but valuable switch with its no longer compliant wiring can therefore continue to be used with it, as the connection to the load to be controlled is carried out safely by connecting it with its respective interface with no-voltage contact.

 ${\it Contact \, N1 \, controls \, light \, point \, PL1, \, contact \, N2 \, controls \, light \, point \, PL2.}$ 

It is possible to connect:

- Two N/O (normally open) and N/C (normally closed) traditional switches or buttons;
- A switch.

The device is fitted with 2 LEDs to signal contact closure, programming/deletion, and the status of the control devices.

#### **Technical data**

Power supply via SCS BUS: 27 Vdc
Operating power supply with SCS BUS: 18 – 27 Vdc
Current draw: 9 mA
Dissipated power with max. load: 0.2 W

## **Dimensions**

Size: 2 DIN modules

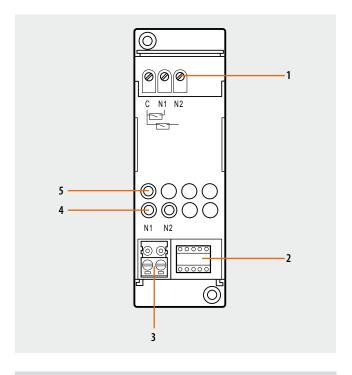

#### Legend

- 1. Clamps for connection to traditional devices
- Configurator socket (note that this must only be used in My Home systems with the physical configuration).
- 3. BUS
- 4. LED
- 5. Button

# Configuration

If the device is installed in a My Home system it can be configured in two ways:

- PHYSICAL CONFIGURATION, inserting the configurators in position.
- Configuration via MYHOME\_Suite software package, downloadable from www.homesystems-legrandgroup.com; this mode has the advantage of offering many more options than the physical configuration.

For a list of the procedures and their meanings, please refer to the instructions in this sheet and to the "Function Descriptions" help section in the MYHOME\_Suite software package.

When used as a component of the Lighting Management system, use the specific types of configuration (Plug&go, Project&Download).

The interface consists of two independent control units, which are identified with the positions PL1 and PL2 in the physical configuration and the term Module 1 and Module 2 in the MYHOME\_Suite virtual configuration. The two units can send:

- commands to two actuators for two independent loads (On, Off or adjustment) identified with the address PL1 and PL2 and the mode specified in M or;
- a command to the F420 scenario module;
- a double command intended for a single load (motor for blinds Up-Down, curtains Open-Close) identified with the address PL1=PL2 and specified Configuration mode M.
   The interface has an LED for indicating proper operation and three terminals for connection to traditional devices such as:

- two N/O (normally open) and N/C (normally closed) traditional switches or buttons;
- a switch.

# **List of Functions**

The device performs the following functions:

- 1. LIGHT SWITCH
- 2. AUTOMATION CONTROL
- 3. DEVICE LOCKING/UNLOCKING
- 4. SCENARIO MODULE CONTROL
- 5. PROGRAMMED SCENARIO ACTIVATION
- 6. PLUS LIGHTING MANAGEMENT SCENARIO ACTIVATION
- 7. PLUS PROGRAMMED SCENARIO ACTIVATION
- 8. SOUND SYSTEM CONTROL

See the following pages for the configuration procedures.

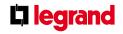

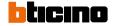

F428

## **Physical configuration**

| 0 | 0             | 0             | 0             | 0   |
|---|---------------|---------------|---------------|-----|
| A | PL1           | PL2           | М             | SPE |
|   | $\overline{}$ | $\overline{}$ | $\overline{}$ | 0   |

The interface includes two independent control units, identified with positions N1 and N2. The two units can send:

- Commands to two actuators for two independent loads (On, Off or adjustment) identified with the address PL1 and PL2 and the mode specified in M or:
- A command to the F420 scenario module;
- A double command intended for a single load (motor for rolling shutter Up/Down, Open/Close curtains) identified with the address PL1 = PL2 and mode specified M.

## **Function selection**

To configure the contact numbers use MYHOME\_Suite virtual configuration

# 1. Light switch

# 1.1 Addressing

| Address type   |                | Virtual configuration (MYHOME_Suite) | Physical configuration |
|----------------|----------------|--------------------------------------|------------------------|
| Point-to-point | Room           | 0-10                                 | A=1-9                  |
|                | Lighting point | 0-15                                 | PL1, PL2=0-9           |
| Room           |                | 0-10                                 | A=AMB                  |
| Group          |                | 1-255                                | A=GR                   |
| General        |                | General                              | A=GEN                  |

With the virtual configuration, for the room, group and general controls, you can set a light point address for the return of the load status You can also configure the "Installation"

level" and the "Destination level".

# 1.2 Mode

#### 1.2.1 ON/OFF control:

| Virtual configuration (MYHOME_Suite)   |                       | Physical configuration |
|----------------------------------------|-----------------------|------------------------|
| Function                               | Parameter / setting   |                        |
| Type of contact to terminals N1 and N2 | Normally open (N/O)   | SPE=0                  |
|                                        | Normally closed (N/C) | SPE=7                  |
| Суч                                    | clic                  | SPE=0, M=0             |
| 0                                      | N .                   | SPE=0, M=0N            |
| 0                                      | FF                    | SPE=0, M=0FF           |
| Cyclic (N/O c                          | contact only)         | SPE=1, M=7             |
| But                                    | tton                  | SPE=0, M=PUL           |
| ON with button at N2,                  | OFF with button at N1 | SPE=0, M=0/I           |
| Timed ON                               | 0.5sec                | SPE=0, M=8             |
|                                        | 2sec                  | SPE=8, M=1             |
|                                        | 30sec                 | SPE=0, M=7             |
|                                        | 1min                  | SPE=0, M=1             |
|                                        | 2min                  | SPE=0, M=2             |
|                                        | 3min                  | SPE=0, M=3             |
|                                        | 4min                  | SPE=0, M=4             |
|                                        | 5min                  | SPE=0, M=5             |
|                                        | 10min                 | SPE=8, M=2             |
|                                        | 15min                 | SPE=0, M=6             |

For timed ON with period 0-255 hours, 0-59 minutes and 0-59 seconds use MYHOME\\_Suite virtual configuration

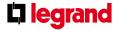

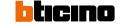

F428

# 1.2.2 ON/OFF Control and ADJUSTMENT (Point-to-Point only):

| Virtual configuration (MYHOME_Suite)                                                       | Physical configuration |
|--------------------------------------------------------------------------------------------|------------------------|
| Parameter / setting                                                                        |                        |
| ON/OFF and cyclic ADJUSTMENT ON/OFF when pressing briefly and adjustment when holding down | SPE=0, M=0             |
| ON with button at N2, OFF with button at N1 and DIMMER when held down                      | SPE=0, M=0/I           |
| ON with adjustment at 10%                                                                  | SPE=3, M=1             |
| ON with adjustment at 20%                                                                  | SPE=3, M=2             |
| ON with adjustment at 30%                                                                  | SPE=3, M=3             |
| ON with adjustment at 40%                                                                  | SPE=3, M=4             |
| ON with adjustment at 50%                                                                  | SPE=3, M=5             |
| ON with adjustment at 60%                                                                  | SPE=3, M=6             |
| ON with adjustment at 70%                                                                  | SPE=3, M=7             |
| ON with adjustment at 80%                                                                  | SPE=3, M=8             |
| ON with adjustment at 90%                                                                  | SPE=3, M=9             |

For the functions of "Cyclic with custom point-to-point adjustment", "Cyclic with custom adjustment", "Cyclic dimmer without adjustment", "Custom dimmer ON without adjustment", "Custom dimmer OFF without adjustment", "ON with custom adjustment",

"OFF with custom adjustment", use MYHOME\_Suite virtual configuration.

## 1.2.3 Blink command

When an actuator receives a blink command, it implements it by closing and opening the relay for a time equal to T that can be configured as shown in the table. Combine it with a command configured OFF to switch it off.

| Virtual configuration (MYHOME_Suite) | Physical configuration |
|--------------------------------------|------------------------|
| Parameter / setting                  |                        |
| Blink 0.5 s                          | SPE=2, M=0             |
| Blink 1 s                            | SPE=2, M=1             |
| Blink 1.5 s                          | SPE=2, M=2             |
| Blink 2 s                            | SPE=2, M=3             |
| Blink 2.5 s                          | SPE=2, M=4             |
| Blink 3 s                            | SPE=2, M=5             |
| Blink 3.5 s                          | SPE=2, M=6             |
| Blink 4 s                            | SPE=2, M=7             |
| Blink 4.5 s                          | SPE=2, M=8             |
| Blink 5 s                            | SPE=2, M=9             |

For blinking with a period of from 5.5 to 8 seconds, use MYHOME\_Suite virtual configuration

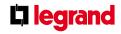

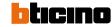

# Contact interface in DIN module

F428

# 2. Automation control

# 2.1 Addressing

| Address type   |                | Virtual configuration (MYHOME_Suite) | Physical configuration |
|----------------|----------------|--------------------------------------|------------------------|
| Point-to-point | Room           | 0-10                                 | A=1-9                  |
|                | Lighting point | 0-15                                 | PL1, PL2=0-9           |
| Room           |                | 0-10                                 | A=AMB                  |
| Group          |                | 1-255                                | A=GR                   |
| General        |                | general                              | A=GEN                  |

With the virtual configuration, for the room, group and general controls, you can set a light point address for the return of the load status You can also configure the "Installation level" and the "Destination level".

## 2.2 Mode

| Virtual configuration (MYHOME_Suite)   |                       | Physical configuration |
|----------------------------------------|-----------------------|------------------------|
| Function                               | Parameter / setting   |                        |
| Type of contact to terminals N1 and N2 | Normally open (N/O)   | SPE=0                  |
|                                        | Normally closed (N/C) | SPE=7                  |
| Bistable control                       |                       | PL1=PL2 SPE=0 M=↑↓     |
| Monostable control                     |                       | PL1=PL2 SPE=0 M=↑↓M    |

# 3. Device locking/unlocking

# 3.1 Addressing

| Address type   |                | Virtual configuration (MYHOME_Suite) | Physical configuration |
|----------------|----------------|--------------------------------------|------------------------|
| Point-to-point | Room           | 0-10                                 | A=1-9                  |
|                | Lighting point | 0-15                                 | PL1, PL2=0-9           |
| Room           |                | 0-10                                 | A=AMB                  |
| Group          |                | 1-255                                | A=GR                   |
| General        |                | General                              | A=GEN                  |

# 3.2 Mode

| Virtual configuration (MYHOME_Suite)   |                       | Physical configuration |
|----------------------------------------|-----------------------|------------------------|
| Function                               | Parameter / setting   |                        |
| Type of contact to terminals N1 and N2 | Normally open (N/O)   | SPE=0                  |
|                                        | Normally closed (N/C) | SPE=7                  |
| Disable                                |                       | SPE=1, M=1             |
| Enable                                 |                       | SPE=1, M=2             |

To configure the "Installation level" and the "Destination level" and use MYHOME\_Suite virtual configuration

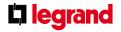

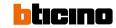

#### 4. Scenario module control

# 4.1 Addressing

| Function                             | Virtual configuration (MYHOME_Suite) | Physical configuration |
|--------------------------------------|--------------------------------------|------------------------|
| Room (of the scenario module)        | 0-10                                 | A=1-9                  |
| Light point (of the scenario module) | 0-15                                 | PL1, PL2=0-9           |

**NOTE:** PL2 must be equal to PL1, or not be configured (in which case the button connected to terminal PL2 is disabled)

#### 4.2 Mode

| Virtual configuration (MYHOME_Suite)   |                       | Physical configuration      |
|----------------------------------------|-----------------------|-----------------------------|
| Function                               | Parameter / setting   |                             |
| Type of contact to terminals N1 and N2 | Normally open (N/O)   | SPE=0                       |
|                                        | Normally closed (N/C) | SPE=7                       |
| Scenario modification and activation   |                       |                             |
| Scenario No.                           | 1-16                  | SPE=6 <sup>1)</sup> , M=1-8 |
| Scenario activation                    |                       |                             |
| Scenario No.                           | 1-16                  | SPE=4 <sup>2)</sup> , M=1-8 |

**NOTE:** For Delayed activation of the top/bottom button use MYHOME\_Suite virtual configuration **NOTE 1):** With SPE=6 you can call and program scenarios within module F420. M=1-8: group of scenarios to be controlled (see table).

**NOTE 2):** With SPE=4 it is only possible to call up the scenario saved in module item F420. M=1-8: group of scenarios to be controlled (see table).

| M | First contact PL1 | Second contact PL2 |
|---|-------------------|--------------------|
| 1 | 1                 | 2                  |
| 2 | 3                 | 4                  |
| 3 | 5                 | 6                  |
| 4 | 7                 | 8                  |
| 5 | 9                 | 10                 |
| 6 | 11                | 12                 |
| 7 | 13                | 14                 |
| 8 | 15                | 16                 |

 $A = 0-9 \ and \ PL1 = 1-9 \ are \ the \ room \ and \ the \ light point of the scenario \ module \ to \ be \ controlled. \ PL2 \ must be \ equal \ to \ PL1 \ or \ not \ be \ configured \ (in \ which \ case \ the \ second \ contact \ is \ disabled).$ 

#### Scenario programming

To program, change or delete a scenario you need to enable programming module F420 so that the status LED is green (press the

locking/unlocking button on the scenario module for at least 0.5 seconds) and then continue with the following steps:

- 1) press one of the four special control buttons to which the scenario should be associated to for 3 seconds and the corresponding LED will start blinking;
- 2) set the scenario using the corresponding controls for the various Automation, Temperature control, Sound system, etc. functions;
- 3) confirm the scenario by briefly pressing the corresponding button on the special control to exit the programming mode;
- 4) to change a scenario, or to create new ones to use with the other buttons, repeat the procedure

starting from point 1. To recall an already set scenario, briefly pressing the corresponding button on the control is enough. If you want to delete a scenario completely, press and hold down the corresponding button for approximately 10 seconds.

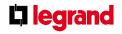

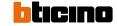

# Contact interface in DIN module

F428

## 5. Programmed scenario activation

Enabling buttons for sending a command to the scenario programmer MH200N. The address of the assigned command in positions A and PL must be unique and match

the scenario to be activated. The control can be connected at any point in the system (local bus or riser).

## 5.1 Addressing

|                 |                | Virtual configuration (MYHOME_Suite) | Physical configuration |
|-----------------|----------------|--------------------------------------|------------------------|
| Addressing type |                |                                      |                        |
|                 | Room           | 0-10                                 | A=1-9                  |
|                 | Lighting point | 0-15                                 | PL1, PL2=1-9           |

**NOTE:** If PL1=PL2 the two buttons connected to the interface activate two different scenarios. If PL1 $\neq$ PL2 the two buttons activate the same scenario

# 5.2 Mode

|                                        | Virtual configuration (MYHOME_Suite) | Physical configuration |
|----------------------------------------|--------------------------------------|------------------------|
| Type of contact to terminals N1 and N2 | Normally open (N/O)                  | SPE=0                  |
|                                        | Normally closed (N/C)                | SPE=7                  |
| Button N1                              | 0-31                                 | SPE=0 M=CEN            |
| Button N2                              | 0-31                                 | SPE=0 M=CEN            |

# 6. Plus Light Management scenario activation

For the configuration please refer to MY HOME\_ Suite

# 7. Plus programmed scenario activation

To configure the address 1 - 2047 of the scenario and the number of buttons 0 - 31 on the control device, use MYHOME\_Suite virtual configuration

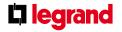

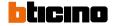

# Contact interface in DIN module

F428

# 8. Sound system control

This mode allows you to control the amplifiers and the sources of the Sound System.

# 8.1 Addressing

You can manage a single amplifier (point-to-point control), some amplifiers (room control) and all the amplifiers in the system (general control).

| Virtual configuration (MYHOME_Suite) |             |                     | Physical configuration SPE=8 |
|--------------------------------------|-------------|---------------------|------------------------------|
| Addressing type                      |             | Parameter / setting |                              |
| Point-to-point                       | Room        | 0-9                 | 0-9                          |
|                                      | Sound point | 0-9                 | 0-9                          |
| Room                                 | Room        | 0-9                 | A=AMB                        |
|                                      |             |                     | PF=0-9                       |
| General                              |             | General             | A=GEN                        |

# 8.2 Mode

| Virtual configuration (MYHOME_Suite)   |                     | Physical configuration          |
|----------------------------------------|---------------------|---------------------------------|
| Function                               | Parameter / setting |                                 |
| Type of contact to terminals N1 and N2 | Normally open       | SPE=7                           |
|                                        | Normally closed     | SPE=0                           |
| ON/volume +                            |                     | SPE=5 , M=0 on button N1        |
| OFF/volume -                           |                     | SPE=5, M=0 on button N2         |
| Change track                           |                     | SPE=5, M=1 on button N1         |
| Click on source                        |                     | SPE=5, M=1 on button N2         |
| Follow me                              | YES                 | SPE=5, M=0                      |
|                                        | NO                  | PL2=0 follow me, PL2=1-4 source |

For the "Cyclical ON/OFF" function and to select sources 1-9 use the MYHOME\_Suite virtual configuration

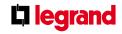

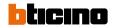

# Wiring diagram Interface DIN module SCS BUS N

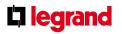

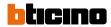